## **Compensazione saldo negativo**

A **chiusura dei cartellini mensili**, in presenza di un eventuale saldo negativo il dipendente può autonomamente, tramite la piattaforma informatica *IrisWEB*, **compensare il debito utilizzando le ore e i minuti residui del giustificativo** *R35 - COMP/DEB (Max 80 hh annue)*.

## **Modalità operative**

Il **Dipendente**, può compensare il saldo negativo utilizzando la funzione *(W046) Compensazione saldo negativo* della piattaforma Informatica *IrisWEB,* selezionando la rispettiva voce del menù a tendina *Punto informativo*, come riportato nello *screenshot* sottostante:

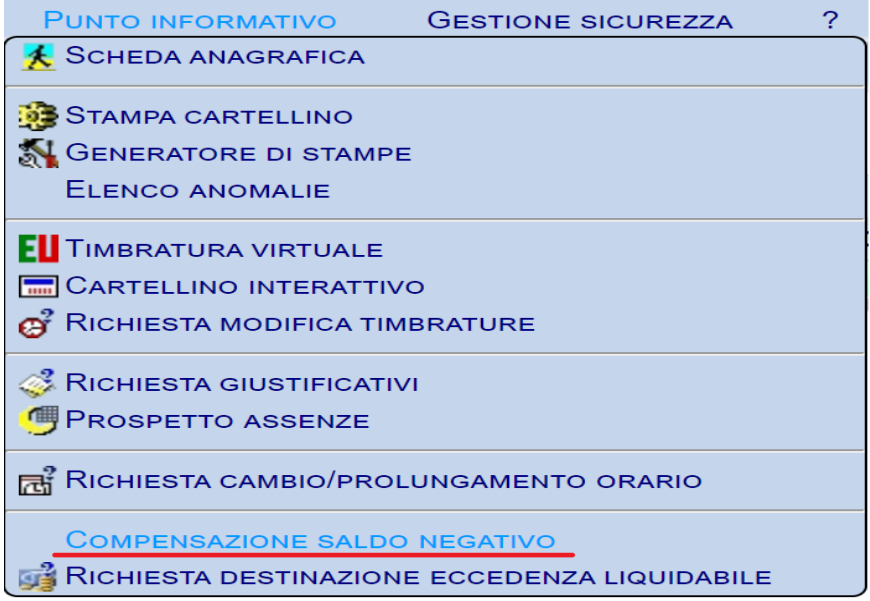

**Una volta avuto accesso alla funzione, apparirà la schermata riprodotta di seguito:**

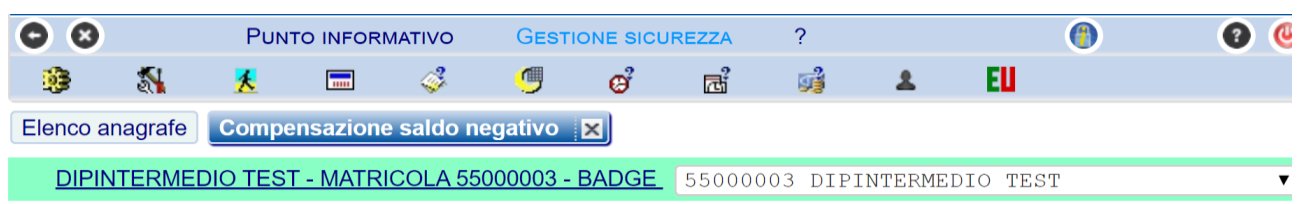

## MESE DI GENNAIO 2020 - PERIODO DI RICHIESTA/AUTORIZZAZIONE DAL 3 AL 29 FEBBRAIO 2020

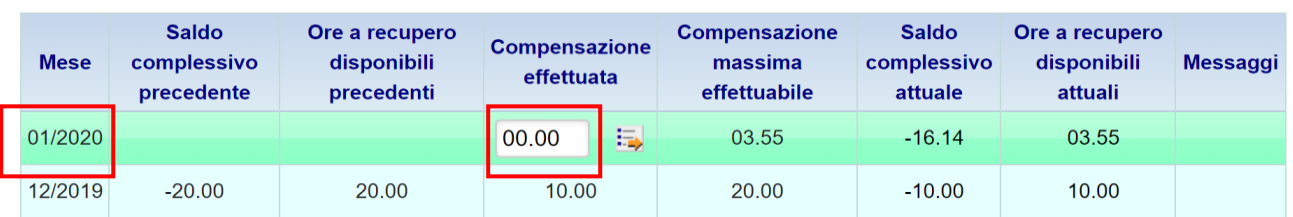

## **Tale funzione sarà disponibile mensilmente, nei 3 giorni successivi alla chiusura dei cartellini.**

In questo arco temporale ogni **Dipendente** potrà effettuare la compensazione parziale o totale del debito orario cumulato. Nella stessa schermata è possibile consultare le compensazioni effettuate nei mesi precedenti.

Nel suddetto esempio, il mese di riferimento è **gennaio 2020**.

Il **Dipendente** per compensare il debito mensile, riportato nella colonna *Saldo complessivo attuale*, deve inserire nella colonna *Compensazione effettuata* il numero di ore che vuole utilizzare per effettuare la compensazione e, successivamente, cliccare sul pulsante *Simula*:

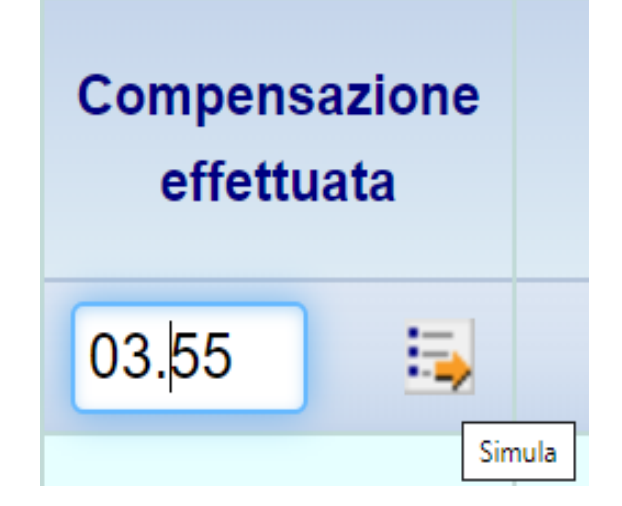

**Verrà proposta la simulazione, come da** *screen-shot* **successivo:**

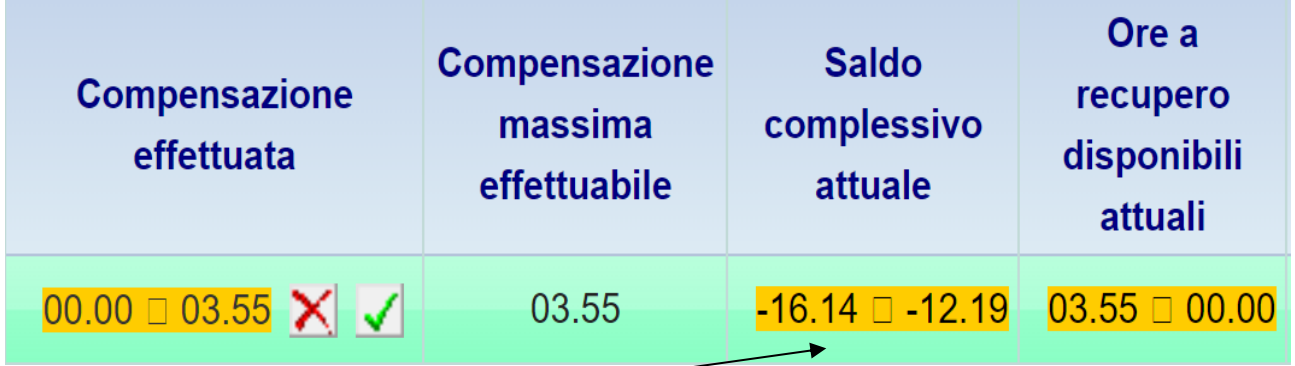

Nel suddetto esempio, effettuando una compensazione di **03.55,** il saldo complessivo si ridurrebbe da **–16.14** a **-12.19** e le ore a recupero disponibili si ridurrebbero **a zero**.

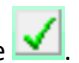

Per confermare la compensazione, il **Dipendente** dovrà cliccare sul tasto col visto verde  $\sqrt{\phantom{a}}$ 

Per annullare la compensazione, il **Dipendente** dovrà cliccare sul tasto con la **X** rossa.

Una volta applicata la compensazione, tutti i campi vengono aggiornati con le nuove impostazioni:

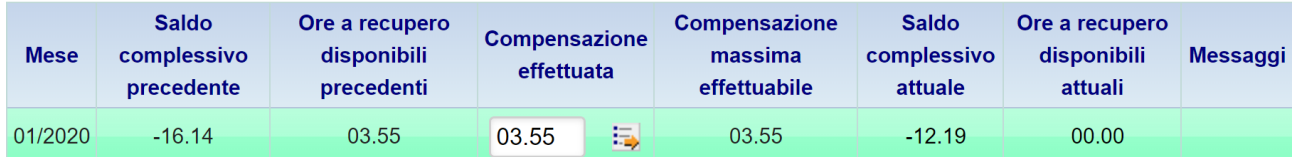

- 
- **Saldo complessivo precedente** : riporta il debito precedente alla compensazione;
- **Ore a recupero disponibili precedenti** : riporta le competenze residue del giustificativo R35 precedenti alla compensazione;
- 
- 
- effettuata
- compensazione
- 
- 
- **Compensazione effettuata** : riporta le ore/minuti utilizzati per la compensazione;
	- **Compensazione massima effettuabile** : riporta il valore massimo utilizzabile per la compensazione;
	- **Saldo complessivo attuale** : riporta il valore del saldo complessivo a compensazione
- **Ore a recupero disponibili attuali :** riporta il valore massimo utilizzabile dopo la

Il **Dipendente**, per azzerare la compensazione già effettuata, dovrà effettuare un'altra compensazione, inserendo nel campo *Compensazione effettuata* il valore **00.00,** e confermare cliccando sul tasto col visto verde.

Trascorso l'arco temporale dei 3 giorni, non sarà più possibile effettuare alcun inserimento/modifica.